# **BT2400 HD**

# Akkumulátor és rendszer tesztelő

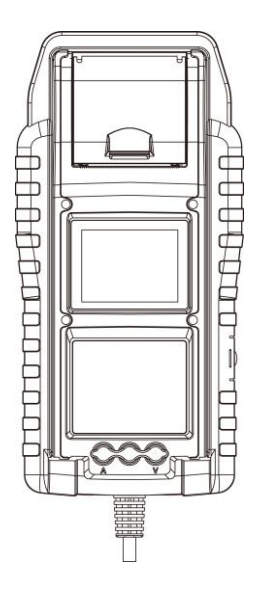

# FELHASZNÁLÓI KÉZIKÖNYV

# **FŐBB TULAJDONSÁGOK**

- 1. 6V, 12V és 24V-os indítóakkumulátorok tesztelése (beleértve a Start-Stop akkumulátorokat)
- 2. 12V és 24V indító- és töltési rendszer teszt.
- 3. 24V sorba kötött akkumulátor teszt. (2 darab 12V-os akkumulátor)
- 4. 12V akkumulátor csomag teszt. (2-6 darab 12V-os akkumulátor párhuzamosan kötve)
- 5. USB Type-A csatlakozó firmware frissítés és kiegészítők számára.
- 6. Pontos hőmérséklet-kompenzáció.
- 7. A teszteredmények kinyomtatása.
- 8. Opcionális ampermérő bilincs és feszültségszonda.

## **FONTOS:**

Javasolt működési tartomány 0℃ és 50℃ közötti környezeti hőmérsékleten.

#### **BIZTONSÁGI FIGYELMEZTETÉS:**

- 1. Az ólomsav akkumulátorok közelében történő munkavégzés veszélyes. Az akkumulátorok normál működésük során robbanásveszélyes gázok keletkeznek. Ezért rendkívül fontos gondosan elolvasni a termékek utasítását, amennyiben bármilyen kétsége merülne fel az akkumulátor tesztelése előtt.
- 2. Az akkumulátorrobbanás kockázatának csökkentése érdekében, kövesse az akkumulátor gyártó és az akkumulátor közelében használatos eszköz használati utasítását, különös tekintettel az eszközökön elhelyezett figyelmeztető jelekre.
- 3. Ne tegye ki az eszközt víznek vagy hónak.

## **SZEMÉLYES BIZTONSÁGI ÚTMUTATÓ:**

- 1. Minden esetben legyen legalább hallótávolságra valaki, amennyiben ólomsav akkumulátor közelében munkát végez, hogy szükség esetén a segítségére legyen.
- 2. Legyen elérhető közelségben megfelelő mennyiségű friss víz és szappan

kikészítve, arra az esetre, ha az akkumulátor sav érintkezne a bőrével, ruhájával, vagy a szemével.

- 3. Használjon biztonsági szemüveget és egyéni védőfelszerelést.
- 4. Abban az esetben, ha akkumulátorsav érintkezésbe kerülne a bőrével, vagy ruházatával, azonnal mossa le azt szappanos bő vízzel. Ha a szemébe fröccsenne a sav, azonnal, legalább 10 percen keresztül, folyó vízzel mossa ki a szemét, és kérjen orvosi ellátást.
- 5. Akkumulátor, vagy a motor közelében a dohányzás és nyílt láng használata TILOS!
- 6. Különös figyelemmel használjon fém eszközöket az akkumulátor közelben. A fém eszközök helytelen használata vezethet szikraképződéshez, rövidzárlat keletkezhet, mely károsíthatja az akkumulátort és/vagy a kapcsolt elektromos berendezéseket, akár robbanást is okozhatnak.
- 7. Minden személyes fémtárgyat vegyen le (például: gyűrű, nyaklánc, karkötő, karóra) amikor ólomsav akkumulátorral dolgozik. Az esetleges ilyen fémtárgy okozta rövidzárlat súlyos égési sérüléseket okozhat.

#### **FELKÉSZÜLÉS A TESZTELÉSRE:**

- 1. Akkumulátor tesztelés közben biztosítson megfelelő szellőzést.
- 2. Tisztítsa meg az akkumulátor saruit. Ügyeljen, hogy az esetleges szennyeződés ne kerüljön a szemébe.
- 3. Ellenőrizze, hogy az akkumulátor házán van-e repedés, vagy bármilyen fizikai sérülésre utaló nyom. Amennyiben az akkumulátor sérült, ne használja a tesztelőt!
- 4. Amennyiben az akkumulátor nem zárt, gondozásmentes, ellenőrizze az elektrolit szintet és szükség esetén töltse fel a gyártó által meghatározott szintre az egyes cellákat. Ez segít eltávolítani a felesleges gázokat a cellákból. Ne töltse túl az akkumulátor cellákat.
- 5. Amennyiben szükséges a gépjárműből eltávolítani a tesztelés idejére az akkumulátort, mindig a negatív sarut vegye le először. Minden fogyasztó legyen lekapcsolva az akkumulátor kiszerelésekor, ezzel is akadályozva a véletlen ívhúzást.

# **MŰKÖDÉS ÉS HASZNÁLAT**

Minden alkalommal, amikor a tesztelőt egy akkumulátorhoz csatlakoztatja, a tesztelő lefuttat egy gyors kábelellenőrzést, hogy biztosítsa a megfelelő csatlakozást a kimeneti kábeleken keresztül a csipeszeken lévő érzékelőkhöz. Ha a kapcsolat rendben van, a tesztelő a kezdőképernyőre lép. Ha a kapcsolat rossz, a kijelzőn megjelenik a "CHECK CABLE" (Kábelellenőrzés) felirat. Ebben az esetben ellenőrizze a kábelcsatlakozásokat a sérülések látható jelei miatt, mivel előfordulhat, hogy újra kell csatlakoztatni a csipeszeket az akkumulátorhoz, vagy ki kell cserélni a kábelvéget.

# **PAPÍRCSERE**

- 1. Nyissa ki a papírtekercs fedelét.
- 2. Helyezzen egy új papírtekercset a rekeszbe. Győződjön meg róla, hogy a termikus oldala az alábbiak szerint felfelé van elhelyezve.
- 3. Húzzon ki egy rövid papírdarabot a rekeszből, és nyomja le a fedelet a lezáráshoz.

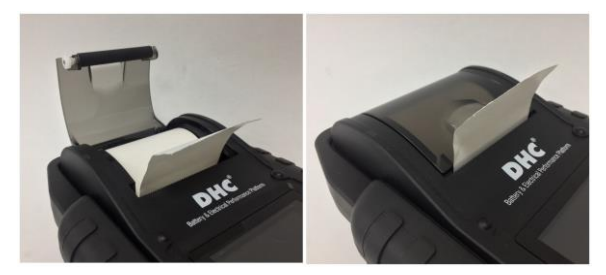

# **A BEÉPÍTETT NYOMTATÓ HASZNÁLATÁRA VONATKOZÓ**

# **ÓVINTÉZKEDÉSEK**

A beépített nyomtató túlmelegedésének elkerülése érdekében nem ajánlott a nyomtatót rövid szünetek nélkül folyamatosan működtetni. A nyomtatót minden 2 perc folyamatos használat után legalább 1 percig pihentetni kell. Normál üzemmódban nem kell aggódni, amikor egy teszt csak egy nyomtatást igényel, és a folyamatos nyomtatás nagyon valószínűtlen. Ha azonban a beépített nyomtató melegedni kezd, kérjük, hagyja lehűlni azt a nyomtatási műveletek ideiglenes leállításával.

# **HOGYAN KELL KICSERÉLNI A MÉRŐVEZETÉKET**

- 1. Húzza szét a mérővezetéket, ha cserére van szükség.
- 2. Ellenőrizze, hogy az új mérővezeték megfelelően csatlakozik.

\* Ne válassza le a kábeleket, hacsak nem szükséges, hogy a csapok ne legyenek kitéve nedvességnek és savas folyadékoknak, amelyek rozsdásodást és korróziót okozhatnak.

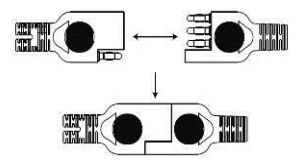

# **A BELSŐ ELEMEK BEHELYEZÉSE / CSERÉJE**

A tesztelő két különböző opciót kínál a belső telepek számára.

- A. 6 darab AA elemek.
- B. 2 darab 18650 újratölthető lítium akkumulátorok.

#### **FONTOS**

Javasoljuk, hogy a felhasználó védett 18650 típusú lítium akkumulátorokat alkalmazzon a nem védett 18650 típusú akkumulátorok helyett. Mivel a védett 18650 típusú akkumulátor áramköre a cellák csomagolásába (akkumulátorház) van beágyazva, amely védi a cellát a "túltöltéstől", a hőtől vagy a "túlkisüléstől", a túláramtól és a rövidzárlattól, és kevésbé valószínű, hogy túlmelegszik, felrobban vagy kigyullad.

#### **AA elemek behelyezése / cseréje**

- 1. Csavarja le az elemtartó fedelet, hogy hozzáférjen az elemtartóhoz.
- 2. Húzza felfelé a pántot, hogy eltávolítsa az AA elemeket, és újakat helyezzen be (a pántot mindig tartsa az elemek alatt.)
- 3. Zárja be az elemtartó fedelet, és húzza meg a csavart.

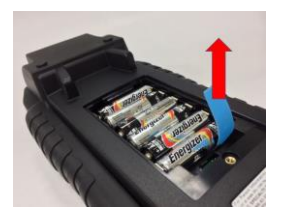

#### **18650 lítium akkumulátorok behelyezése / cseréje**

- 1. Csavarja le az elemtartó fedelet, hogy hozzáférjen az elemtartóhoz.
- 2. Helyezze be / cserélje ki a 18650 lítium elemeket az elemtartóból.
- 3. Csatlakoztassa a 18650 lítium akkumulátor tartó csatlakozóját.
- 4. Helyezze a 18650 lítium akkumulátor tartóját a helyére. (A pántot mindig tartsa az akkumulátortartó alatt.)

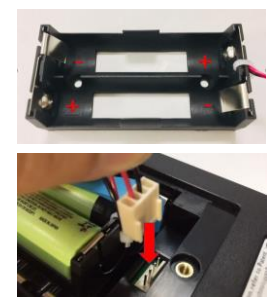

- 4. Zárja be az elemtartó fedelet, és húzza meg a csavart.
- *\*A 18650 lítium akkumulátorokat a csomag nem tartalmazza.*

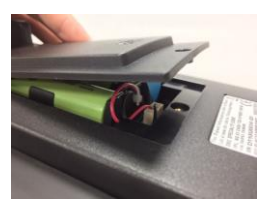

# **6V, 12V, ÉS 24V AKKUMULÁTOR TESZT**

- 1. Válassza ki a "Battery Test" (Akkumulátor teszt) menüpontot a főmenűből.
- 2. Válassza ki a "6V/12V/24V akkumulátor teszt" lehetőséget.
- 3. Válassza ki az akkumulátor feszültségét.
- 4. Alvázszám bevitele külső vonalkódolvasóval vagy manuálisan.
	- Scan:
	- Csatlakoztassa a külső vonalkódolvasót a tesztelő USB-portjához. (csak az USB HID-KBW interfészt támogatja)
		- Válassza ki a QR-kód ikont a beolvasási módba való belépéshez. A szkenner bekapcsol.
		- Szkennelie be az alvázszámot.
		- A folytatáshoz válassza a "NEXT" lehetőséget.
	- **K**ézi alvázszám megadás:
		- Nyomja meg az ENTER billentyűt, amikor a beviteli terület ki van jelölve a virtuális billentyűzet elindításához.

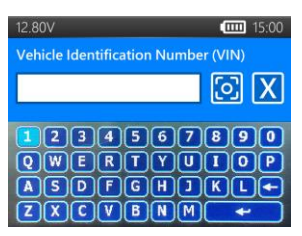

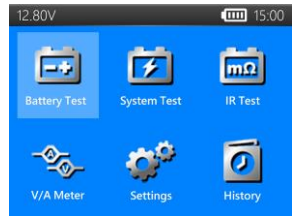

- Íria be az alvázszámot, és válassza a " ↵ " lehetőséget a virtuális billentyűzet bezárásához.
- A folytatáshoz válassza a "NEXT" lehetőséget.
- **•** Megiegyzés:
	- Jelölie ki az "X" ikont, és nyomia meg az ENTER billentyűt a beviteli terület törléséhez.
	- A folyamat kihagyható a "NEXT" közvetlen kiválasztásával.
	- Érvénytelen alvázszám figyelmeztetés jelenik meg, ha az alvázszám nem felel meg a követelményeknek a hossz vagy a karakterek tekintetében. Válassza az "Igen" lehetőséget az alvázszám módosítása nélkül történő folytatáshoz. Válassza a "Nem" lehetőséget a visszatéréshez és az alvázszám újbóli megadásához.
- 5. Válassza a "SETUP" lehetőséget az akkumulátor tesztelési kritériumok szerkesztéséhez. (A tesztelési kritériumok minden egyes teszt után tárolásra kerülnek, a korábbi beállítások újra felhasználásához válassza a "START" lehetőséget).
- 6. Válassza ki az akkumulátor típusát. (elérhető típusok: FLOODED (hagyományos, nedves), AGM FLAT (AGM síklemezes, felitatott), AGM SPIRAL (AGM spirálcellás, felitatott), VRLA/GEL (gondozásmentes, zártcellás, zselés), EFB (továbbfejlesztett nedves))
- 7. Minősítés kiválasztása. (elérhető minősítések: CCA/SAE, DIN, EN, EN2, IEC, JIS, CA/MCA)
- 8. Kapacitás kiválasztása. Elérhető kapacitás tartományok:
	- 25 3000 CCA/SAE
	- 25 2830 EN
	- $95 2710$  FN2
- $\bullet$  JIS (by battery type)
- **25 1685 DIN**
- 25 3600 CA/MCA
- **25 1985 IEC**
- 9. Erősítse meg az akkumulátor helyzetét a "TEST IN VEHICLE" (Teszt a járműben) IGEN/NEM opció kiválasztásával.?".
- 10. A tesztelő ezután ellenőrzi, hogy a felhasználó szeretné-e folytatni a járművön belüli tesztet.
	- Ha YES (IGEN), akkor a tesztelő az akkumulátorteszt befejezése után automatikusan folytatja a rendszertesztet.
	- Ha NO (NEM), a tesztelő csak az akkumulátortesztet végzi el.
- 11. Hőmérséklet-kompenzáció. Irányítsa a hőmérséklet-érzékelőt az akkumulátorra, és nyomja meg az ENTER billentyűt.
- 12. A teszt eredménye a teszt befejezése után jelenik meg, használja az iránygombokat a teszt eredményének megtekintéséhez. Válassza a "PRINT" lehetőséget a teszteredmény kinyomtatásához. Válassza a "DONE" lehetőséget a főmenűbe való visszatéréshez.

# **FELÜLETI TÖLTÉS**

Ha a tesztelő (műszer) felületi töltést észlel, egy felugró értesítés kéri a felhasználót, hogy a felületi töltés megszüntetése érdekében kapcsoljon be 15 másodpercre terhelést/világítást.

Felhívjuk a figyelmet arra, hogy a LED-es fényszórókkal és modern járművezérlő modulokkal felszerelt járművek esetleg nem képesek 15 másodpercen belül megszüntetni a felületi töltést, és a felugró üzenet tovább folytatódhat. Ha a probléma továbbra is fennáll, kapcsoljon be több terhelést, és ismételje meg a folyamatot.

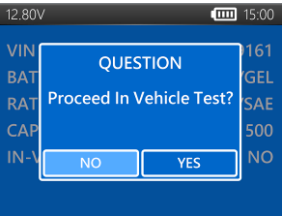

# **AKKUMULÁTOR TESZT EREDMÉNYEK**

## **GOOD & PASS**

Az akkumulátor jó és képes megtartani a töltést.

#### **GOOD & RECHARGE**

Az akkumulátor jó, de szükséges a feltöltése.

## **CAUTION**

Az akkumulátor használható, de a teljesítmény fokozatosan csökkenni fog. Az akkumulátor szélsőséges időjárási körülmények között meghibásodhat, ezért figyelemmel kell kísérni, és szükségessé válhat a cseréje. Ellenőrizze az akkumulátor csatlakoztatását és a töltőrendszert, hogy az akkumulátor megfelelően feltöltött legyen.

#### **RECHARGE & RETEST**

Az akkumulátor lemerült, az akkumulátor állapota nem határozható meg, amíg teljesen fel nem töltődik. Töltse fel és tesztelje újra az akkumulátort.

#### **BAD & REPLACE**

Az akkumulátor nem tartja a töltést. Azonnal ki kell cserélni.

#### **BAD CELL & REPLACE**

Az akkumulátorban legalább egy cellában rövidzárlat van. Azonnal ki kell cserélni.

#### **LOAD ERROR**

Nem sikerült mérni az akkumulátor állapotát, kérjük, győződjön meg róla, hogy az akkumulátor nem haladja meg a 3000CCA/SAE értéket, a csipeszek megfelelően csatlakoztatva vannak az akkumulátorhoz, és a csipeszek/kábelek jó állapotban vannak. A csipeszek/kábelek állapota a "Kábeldiagnosztika" eszközzel határozható meg. Ha a probléma továbbra is fennáll, vagy a bilincs/kábel cserére szorul, kérje a márkakereskedőtől a cserealkatrészeket vagy további diagnosztikai vizsgálatokat.

## **24V PACK TEST**

(2 darab 12V-os akkumulátor sorba kötve.)

- 1. Egy jó kapcsolódási pont azonosítása.
	- **•** Preferált: ólomsaru, vagy ólomadapter.
	- Elfogadható: rögzítőanyák.

 Kerülje (hibás eredményeket okozhat): rozsdamentes acélból készült menetes szárak, csavarok.

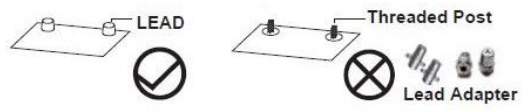

- 2. Tisztítsa meg a csatlakozási pontot. A csipeszeknek érintkezniük kell a csupasz fémmel.
- 3. Csatlakoztassa az akkumulátorpakk kimeneti csatlakozóit. (Piros csipesz a pozitív sarura, fekete csipesz a negatív sarura.)
- 4. Válassza ki a "Battery Test" menüpontot a főmenűből.
- 5. Válassza ki a "24V Pack Test (12V serial)" lehetőséget.
- 6. Adja meg az alvázszámot. (lásd: 6V/12V/24V akkumulátor teszt esetén)
- 7. Állítsa be az akkumulátor tesztelési kritériumait. (lásd: 6V/12V/24V akkumulátor teszt)
- 8. Hőmérséklet-kompenzáció. Irányítsa a hőmérséklet-érzékelőt az akkumulátorra, és nyomja meg az ENTER billentyűt.
- 9. A pakk teljesítménye a pakk tesztelésének befejezése után jelenik meg.
	- Ha "PACK PERFORMANCE OK", a felhasználó eldöntheti, hogy folytatja-e az egyedi akkumulátortesztet.
		- Ha "YES", a tesztelő a 10. ponthoz lép.
		- Ha "NO", a teszt itt véget ér, és a teszt eredménye megjelenik.
	- Ha "REDUCED PACK PERFORMANCE" (csökkentett teljesítmény), a tesztelő automatikusan a 10. ponthoz lép a problémás akkumulátor azonosítása érdekében.
- 10. Egyedi akkumulátor teszt.
	- Csatlakoztassa az 1. akkumulátorhoz és tesztelje.
	- Csatlakoztassa a 2. akkumulátorhoz és tesztelje.
- 11. A teszt eredménye a teszt befejezése után jelenik meg, használja az iránygombokat a teszteredmény megtekintéséhez. Válassza a "PRINT" lehetőséget a teszteredmény kinyomtatásához. Válassza a "DONE" lehetőséget a főmenűbe való visszatéréshez.

## **24V PACK TEST eredménye**

## **PACK PERFORMANCE OK**

Az akkumulátorpakk megfelel a felhasználó által meghatározott teljesítményszabványnak.

## **REDUCED PACK PERFORMANCE**

Előfordulhat, hogy egy vagy több akkumulátor nem felel meg a teljesítményszabványnak, vagy szervizelésre van szükség, kövesse a képernyőn megjelenő utasításokat az 1. és 2. akkumulátor külön-külön történő teszteléséhez.

## **BAD CONNECTION**

Lehet, hogy a két akkumulátor nincs megfelelően csatlakoztatva. A következő elemek ellenőrzése után ajánlott az újbóli tesztelés:

- 1. A csatlakozók tiszták.
- 2. A csatlakozókábel megfelelően van rögzítve és a specifikációnak megfelelően meghúzva.
- 3. A csatlakozókábel nem sérült, erősen meghajlott vagy eltört.

A teszt eredménye nem jelenik meg a kijelzőn.

# **12V PACK TEST**

- (2-6 darab 12V-os akkumulátor párhuzamosan kötve)
- 1. Egy jó kapcsolódási pont azonosítása.
	- **•** Preferált: ólomsaru, vagy ólomadapter.
	- Elfogadható: rögzítőanyák.
	- Kerülje (hibás eredményeket okozhat): rozsdamentes acélból készült menetes szárak, csavarok.

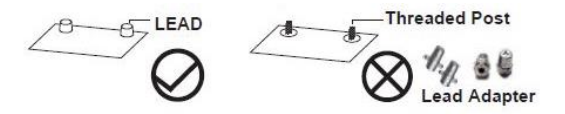

- 2. Tisztítsa meg a csatlakozási pontot. A csipeszeknek érintkezniük kell a csupasz fémmel.
- 3. Csatlakoztassa a csipeszeket az első vagy az utolsó akkumulátor saruihoz.
- 4. Válassza ki a "Battery Test" (Akkumulátor teszt) menüpontot a főmenűből.
- 5. Válassza ki a "12V Pack Test (12V Parallel)" lehetőséget.
- 6. Adja meg az alvázszámot. (lásd: 6V/12V/24V akkumulátor teszt esetén)
- 7. Válassza ki a párhuzamosan kapcsolt akkumulátorok számát. (2 és 6 akkumulátor között választható)

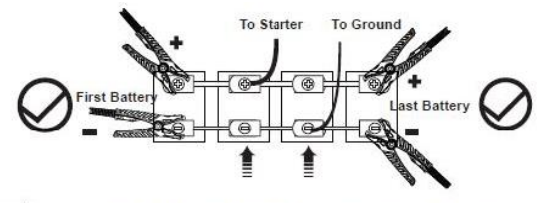

Nem ajánlott csatlakozás! Az ezeken a helyeken történő csatlakozás pontatlan eredményt adhat.

- 8. Állítsa be az egyes akkumulátorok tesztelési kritériumait. (lásd: 6V/12V/24V akkumulátor teszt)
- 9. Hőmérséklet-kompenzáció. Irányítsa a hőmérséklet-érzékelőt az akkumulátorra, és nyomja meg az ENTER gombot.
- 10. A pakk teljesítménye a tesztelés befejezése után jelenik meg.

Ш

- Ha "GOOD PACK", a teszt itt véget ér, és az akkumulátor pakk teszt eredménye megjelenik.
- Ha "CHECK PACK", a tesztelő automatikusan a 11. ponthoz lép, hogy azonosítsa a problémás akkumulátort.
- 11. Kövesse a képernyőn megjelenő utasításokat az akkumulátorok sorrendben történő teszteléséhez.
- 12. A teszt eredménye a teszt befejezése után jelenik meg, használja az iránygombokat a teszt eredményének megtekintéséhez. Válassza a "PRINT"

lehetőséget a teszteredmény kinyomtatásához. Válassza a "DONE" lehetőséget a főmenűbe való visszatéréshez.

#### **12V PACK TEST eredménye**

#### **1. GOOD PACK**

A pakk megfelel a felhasználó által meghatározott teljesítményszabványnak.

#### **2. CHECK PACK**

Előfordulhat, hogy egy vagy több akkumulátor nem felel meg a teljesítményszabványnak, vagy szervizelésre van szükség, kövesse a képernyőn megjelenő utasításokat az akkumulátor egyenkénti teszteléséhez.

## *\*CSAK akkor válassza le az akkumulátort, amikor a kijelzőn a "SEPARATE PACK" felirat jelenik meg.*

# **12V AND 24V SYSTEM TEST**

- 1. Válassza a "SYSTEM TEST" menüpontot a főmenűből.
- 2. Adja meg az alvázszámot. (lásd: 6V/12V/24V akkumulátor teszt esetén)
- 3. Kapcsoljon ki minden fogyasztót és indítsa el a motort.
- 4. Használja az iránygombokat az indítási teszt eredményének áttekintéséhez.
- 5. Válassza a "NEXT" lehetőséget a töltési teszt folytatásához.
- 6. "Is it a diesel engine?" Dízel üzemű motorral szerelt?
	- Ha YES (IGEN), a tesztelő (műszer) megkéri a felhasználót, hogy 40 másodpercig pörgesse fel a motort, mielőtt folytatja az üresjárati és terheléses tesztet.
	- Ha NO (NEM), a tesztelő (műszer) közvetlenül folytatja az üresjárati és terheléses tesztet.
- 7. Válassza a "NEXT" lehetőséget, ha az üresjárati teszt befejeződött, és lépjen tovább a hullámzás és a terhelés tesztiére.
- 8. Kapcsoljon be fogyasztókat, és pörgesse fel a motort 15 másodpercig. (2500 fordalat/perc). (A tesztelő (műszer) automatikusan

visszaszámol)

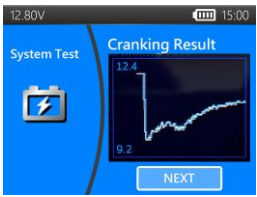

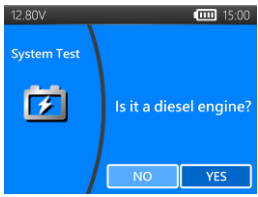

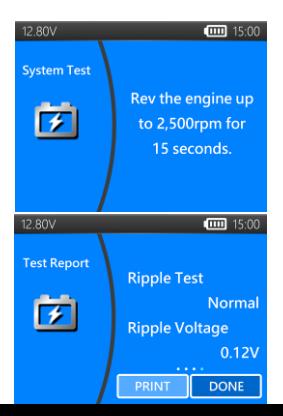

- 9. Ha befejeződött, a hullámzás és a terhelés teszt eredményei megjelennek.
- 10. Válassza a NEXT lehetőséget a teljes rendszer tesztelési eredményeinek áttekintéséhez, beleértve az indítás, az üresjárati, a hullámzás (lüktetés) és a terhelés tesztelési eredményeit is.
- 11. A nyilakkal válthat a rendszerteszt eredményeinek 4 különböző oldala között.
- 12. Válassza a PRINT lehetőséget, ha ki szeretné nyomtatni a rendszer tesztjének eredményét.

## **CRANKING TEST eredményei**

- **CRANKING VOLTS NORMAL** A rendszer normális merítési értéket mutat.
- **CRANKING VOLTS LOW**

Az indítófeszültség a normál határértékek alatt van, keresse meg az önindító hibáját a gyártó által ajánlott eljárás szerint.

#### **CRANKING VOLTS NOT DETECTED**

Az indítófeszültség nem érzékelhető.

## **IDLE TEST eredményei**

#### **CHARGING SYSTEM NORMAL WHEN TESTING AT IDLE**

A rendszer normális kimenő teljesítményt mutat a generátorból. Nem érzékel problémát.

#### **HIGH CHARGING VOLTS WHEN TESTING AT IDLE**

A generátorból az akkumulátorra kimenő feszültség meghaladja a működő feszültségszabályozó normális határértékeit. Ellenőrizze, hogy nincs-e laza csatlakozás, és a földelés normális-e.

Ha nincs csatlakozási probléma, cserélje ki a feszültségszabályozót. Mivel a legtöbb generátorba a szabályozó be van építve, ezért a generátort kell kicserélni. Egy tipikus autóipari szabályozó normál felső határa 14,7 volt +/- 0,05 volt. A helyes határértéket ellenőrizze a gyártó specifikációjában, mivel jármű típusonként és gyártóként eltérő.

#### **LOW CHARGING VOLTS WHEN TESTING AT IDLE**

A generátor nem szolgáltat elegendő áramot az akkumulátornak. Ellenőrizze a szíjakat, hogy a generátor a motor járása mellett is forog-e. Ha a szíjak csúsznak vagy elszakadtak, cserélje ki a szíjakat, és végezze el újra a vizsgálatot. Ellenőrizze a generátor és az akkumulátor közötti csatlakozásokat. Ha a csatlakozás laza vagy erősen korrodált, tisztítsa meg vagy cserélje ki a kábelt, és végezze el újra a vizsgálatot. Ha a szíjak és a csatlakozások jó állapotban vannak, cserélje ki a generátort.

## **RIPPLE TEST eredményei**

**CORMAL RIPPLE DETECTED** 

A diódák jól működnek a generátorban / önindítóban.

*NO RIPPLE DETECTED* 

A hullámzás nem érzékelhető.

#### **EXCESS RIPPLE DETECTED**

A generátorban egy vagy több dióda nem működik, vagy az állórész megsérült. Ellenőrizze, hogy a generátor rögzítése stabil-e, és hogy a szíjak jó állapotban vannak-e és megfelelően működnek-e. Ha a rögzítés és a szíjak jók, cserélje ki a generátort.

# **LOAD ON TEST eredményei**

#### **CHARGING SYSTEM NORMAL WHEN LOAD ON TESTING**

A rendszer normális kimenő teljesítményt mutat a generátorból. Nem észlelt probléma.

#### **CHARGING SYSTEM HIGH WHEN LOAD ON TESTING**

A generátorból az akkumulátorra kimenő feszültség meghaladja a működő szabályozó normális határértékeit.

Ellenőrizze, hogy nincsenek-e laza csatlakozások, és hogy a földelés normális-e. Ha nincsenek csatlakozási problémák, cserélje ki a feszültségszabályozót. Mivel a legtöbb generátorba a szabályozó be van építve, ezért a generátort ki kell cserélni.

#### **CHARGING SYSTEM LOW WHEN LOAD ON TESTING**

A generátor nem biztosít elegendő áramot a rendszer elektromos terheléseihez és az akkumulátor töltőáramához. Ellenőrizze a szíjakat, hogy a generátor járatott motor mellett is forog-e. Ha a szíjak csúsznak vagy elszakadtak, cserélje ki a szíjakat, és végezze el újra a vizsgálatot. Ellenőrizze a generátor és az akkumulátor közötti csatlakozásokat. Ha a csatlakozás laza vagy erősen korrodált, tisztítsa meg vagy cserélje ki a kábelt, és végezze el újra a vizsgálatot. Ha a szíjak és a csatlakozások jó állapotban vannak, cserélje ki a generátort.

## **IR TEST (Belső ellenállás teszt)**

- 1. Válassza az IR TEST menüpontot a főmenűből.
- 2. Használja a csipeszeket közvetlenül az akkumulátorhoz való csatlakoztatáshoz.
- 3. Mérje meg az akkumulátor hőmérsékletét úgy, hogy a hőmérséklet-érzékelőt az akkumulátorra irányítja.
- 4. Ha az IR teszt befejeződött, a tesztelő megjeleníti a feszültség és a belső ellenállás értékét az eredményoldalon.
- 5. Válassza a DONE lehetőséget a főmenűbe való visszatéréshez, vagy válassza a PRINT lehetőséget az IR teszt eredményének kinyomtatásához.

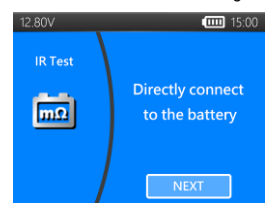

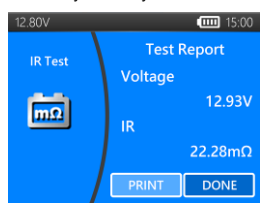

# **RELATIVE COMPRESSION RATIO TEST (Relatív kompresszió**

## **teszt)**

- 1. Válassza ki a " Relative compression ratio " menüpontot a főmenűből.
- 2. Kapcsolja ki a motort és a jármű minden fogyasztóját.
- 3. Iktassa ki a befecskendező vagy az üzemanyagszivattyú biztosítékát a jármű szervizkönyvének megfelelően.
- 4. Közvetlenül az akkumulátor saruira csatlakoztassa a csipeszeket.
- 5. Válassza ki a hengerek számát és győződjön meg róla, hogy az akkumulátor feszültsége 12,6V felett van.
- 6. A gázpedál lenyomása után legalább 3 másodpercig indítózzon.
- 7. A teszt befejezése után a teszt eredménye az alábbiak szerint jelenik meg.
- 8. A bal / jobb gombbal váltson a teszt eredményoldala és a feszültség hullámforma oldalai között.
- 9. Nyomja meg az "ENTER" gombot a kilépéshez.

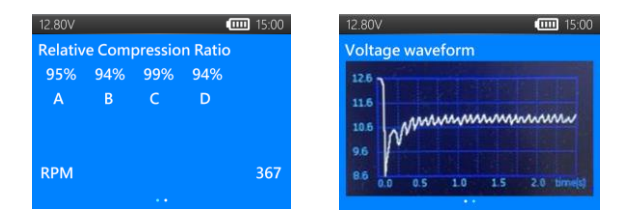

# **ÁRAMMÉRŐ FOGÓ ÉS FESZÜLTSÉGMÉRŐ SZONDA**

(DC/AC áramerősség és egyenfeszültség mérése)

- Opcionális feszültségmérő szonda: MAX 40V DC
- Opcionális árammérő fogó: MAX 600A (1A/1mV)

Megjegyzés: Kérjük, csak a DHC Specialty Corp által biztosított árammérő fogót és feszültségmérő szondát használja.

## **DC/AC Árammérés**

- 1. Helyezze be a 9V-os elemet. Csatlakoztassa az árammérőt a tesztelő A csatlakozójához.
- 2. Nyomja meg a ZERO gombot. Győződjön meg róla, hogy a kijelzőn nulla áll.
- 3. Nyomja meg a kioldó gombot a lakatfogó mérőpofái kinyitásához, és szorítsa be az egyik elektromos vezetéket.
- 4. Ellenőrizze, hogy a mérőpofák rendesen bezáródtak.
- 5. Válassza ki a "V/A METERS" menüpontot a főmenűből.
- 6. Olvassa le a kijelzett értéket.
- 7. Válassza ki a "Record Max", majd válassza a "Stop Recording" lehetőséget, a tesztelő megjeleníti a felvételi időszak alatt rögzített maximális áramot.

#### **EGYENFESZÜLTSÉG MÉRÉSE**

#### *\* Ne teszteljen 60V-nál többet, mert ez károsíthatja a tesztelőt!*

- 1. Csatlakoztassa a piros tesztvezetéket a tesztelő (műszer) V csatlakozójához.
- 2. Válassza ki a "V/A METERS" menüpontot a főmenűből.
- 3. A tesztvezetékkel érintsen meg egy pontot az akkumulátor hálózatán belül.
- 4. Olvassa le a kijelzett értéket.
- 5. Válassza ki a "Record Max", majd válassza a "Stop Recording" lehetőséget, a tesztelő megjeleníti a rögzítési időszak alatt rögzített maximális feszültséget.

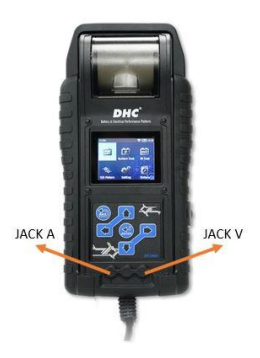

## **SETTINGS (Beállítások)**

A főmenűből lépjen be a SETTING (Beállítás) menüpontba, majd válassza ki a beállítani kívánt elemet, vagy folytassa a műveletet. Ilyen például a háttérvilágítás, a nyelv, a dátum és az idő, a testreszabott információk és a kábeldiagnosztika. Vagy egyszerűen ellenőrizze a tesztelő műszer verzióját.

#### **BRIGHTNESS (FÉNYERŐ)**

- 1. Válassza ki a "BRIGHTNESS" lehetőséget, és a nyilakkal állítsa be a kijelző fényerejét.
- 2. Nyomja meg az ENTER billentyűt a beállítás megerősítéséhez és a beállítások menübe való visszatéréshez. Vagy nyomja meg a BACK billentyűt a módosítás elvetéséhez és a beállítások menübe való visszatéréshez.

#### **LANGUAGE (NYELV)**

- 1. Válassza ki a "LANGUAGE" lehetőséget a kívánt nyelv kiválasztásához.
- 2. Nyomja meg az ENTER billentyűt a beállítás megerősítéséhez és a beállítások menübe való visszatéréshez. Vagy nyomja meg a BACK billentyűt a módosítás elvetéséhez és a beállítások menübe való visszatéréshez.

#### **DATE & TIME (DÁTUM ÉS IDŐ)**

A dátum- és időbeállítások módosítása.

- 1. A nyilak segítségével állítsa be az értéket, majd nyomja meg az ENTER billentyűt a következő elemhez.
- 2. Ha befejezte, nyomja meg a BACK gombot a beállítási menübe való visszatéréshez.

#### **INFORMATION (INFROMÁCIÓ)**

- 1. Válassza az "INFORMATION" lehetőséget az egyéni nyomtatási információk engedélyezéséhez / letiltásához, szerkesztéséhez vagy törléséhez.
- 2. Nyomja meg a BACK gombot a menübe való visszatéréshez.

#### **VERISON (VERZIÓ)**

1. Válassza a "VERSION" lehetőséget a tesztelő aktuális firmware verziójának és sorozatszámának ellenőrzéséhez.

#### **CABLE DIAGNOSIS (KÁBELDIAGNOSZTIKA)**

- 1. Válassza a "CABLE DIAGNOSIS" lehetőséget a kábelkészlet öndiagnózisának elvégzéséhez.
- 2. Kövesse a képernyőn megjelenő utasításokat.
	- 1. Csatlakoztasson egy akkumulátort, amelynek feszültsége 12,4 V felett van. Győződjön meg róla, hogy az akkumulátor sarui tiszták.
	- 2. Nyomja meg az ENTER gombot.
- 3. Válassza a START lehetőséget a kábeldiagnózis elindításához.
- 4. Az eredmény megjelenik a vizsgálati jelentésben, a bal és jobb gomb használatával váltson a pozitív/negatív kábel teszt eredményének magyarázata között.

# **HISTORY (TÖRTÉNET)**

- **TEST RESULT (TESZT EREDMÉNY)**
- 1. Válassza ki a "HISTORY"-t, majd adja meg a "TEST RESULT" lehetőséget az elmúlt 7 napban végzett tesztek eredményeinek megtekintéséhez.
- 2. Válasszon a tesztek típusai és a felülvizsgálati napok között.
- 3. Válassza a "ERASE" lehetőséget, amely törli a tesztelőben elmentett összes tesztrekordot.

## **TEST COUNTER (TESZT SZÁMLÁLÓ)**

1. Ha a "TEST COUNTER" van kiválasztva. A felhasználó áttekintheti az elvégzett tesztek számát. Vagy kinyomtathatja a számlálót, ha szükséges.

# **DHC PC SOFTWARE**

#### **MEGJEGYZÉS:**

A DHC PC szoftver a következő helyeken található meg és telepíthető:

- 1. A dobozban található lemezen. (csak bizonyos modellek esetében)
- 2. Honlapunkon, a www.dhc.com.tw oldalon. DHC website → Support → Download
- **TESZTELŐ CSATLAKOZTATÁSA PC-HEZ**
- 1. Indítsa el a DHC PC Software-t a számítógépén.
- 2. Csatlakoztassa a tesztelőt USB kábel segítségével.

#### **EREDMÉNYEK MEGTEKINTÉSE**

- 1. Kattintson a Test Result View ikonra.
- 2. Válassza ki a teszteredménytípust.
- 3. A teszteredmények ezután a bal felső sarokban lévő funkciógombokkal és a jobb felső sarokban lévő keresőmezővel jelennek meg.

#### **TESZTEREDMÉNYEK LETÖLTÉSE**

- 1. Kattintson a Download Test Result ikonra.
- 2. Kattintson a START gombra a letöltés elindításához.

A letöltés befejezése után egy felugró ablak jelenik meg, kattintson az "YES" gombra, ha a tesztelő összes teszteredmény-adatát törölni kívánja, ellenkező esetben kattintson a "NO" gombra.

#### **TESZTEREDMÉNYEK TÖRLÉSE**

- 1. Kattintson a Click on the Delete Test Result ikonra.
- 2. Kattintson az "Yes" gombra, ha a tesztelő összes teszteredmény-adatát törölni kívánja.
- 3. Kattintson az "NO" gombra, ha nem szeretné törölni a tesztelő összes teszteredmény-adatát.

#### **UPDATE FIRMWARE (Firmware frissítése)**

- 1. Kattintson az Update Firmware ikonra.
- 2. Válassza ki a DHC által biztosított frissítési fájlt.

Figyelmeztetés:

- Ismeretlen forrásból származó firmware fájlok használata maradandó károsodást okozhat a készülékben.
- Ne csomagolja ki a fájlt.
- Ne válassza le a tesztelőt a számítógépről, amíg a frissítés zajlik.

#### **TEST CODE**

- 1. Kattintson a Test Code ikonra.
- 2. Kattintson az ADD gombra egy új mező hozzáadásához.
- 3. Adja meg a dekódolni kívánt tesztkódot.
- 4. Az eredmények az érvényes kód beírása után jelennek meg.